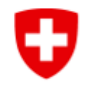

Office fédéral de l'énergie OFEN Surveillance des barrages

# **Instructions / description du formulaire « Transmission électronique barrages »**

Le formulaire « Transmission électronique barrages » a été divisé en trois parties dans ce guide. Il est présenté dans son ensemble sur le site web.

Une soumission peut être déposée par envoi. Dans cette saisie, il est possible de déposer soit un seul fichier, soit plusieurs fichiers ensemble. Si plusieurs fichiers doivent être déposés en même temps dans une soumission, ils peuvent être sélectionnés ensemble dans un dossier via la touche Ctrl et un clic de souris. Toutefois, il n'est PAS possible de sélectionner un premier fichier dans une première étape et d'en ajouter un autre dans une deuxième étape, car dans ce cas, le premier fichier est à nouveau supprimé.

Veuillez noter que les champs marqués d'un \* sont obligatoires.

## **Partie 1 « Données relatives à la transmission électronique »**

# **Transmission électronique barrages**

Département fédéral de l'environnement, des transports, de l'énergie et de la communication DETEC Office fédéral de l'energie OFEN Surveillance des barrages Pulverstrasse 13 3063 Ittigen

#### Données relatives à la transmission électronique

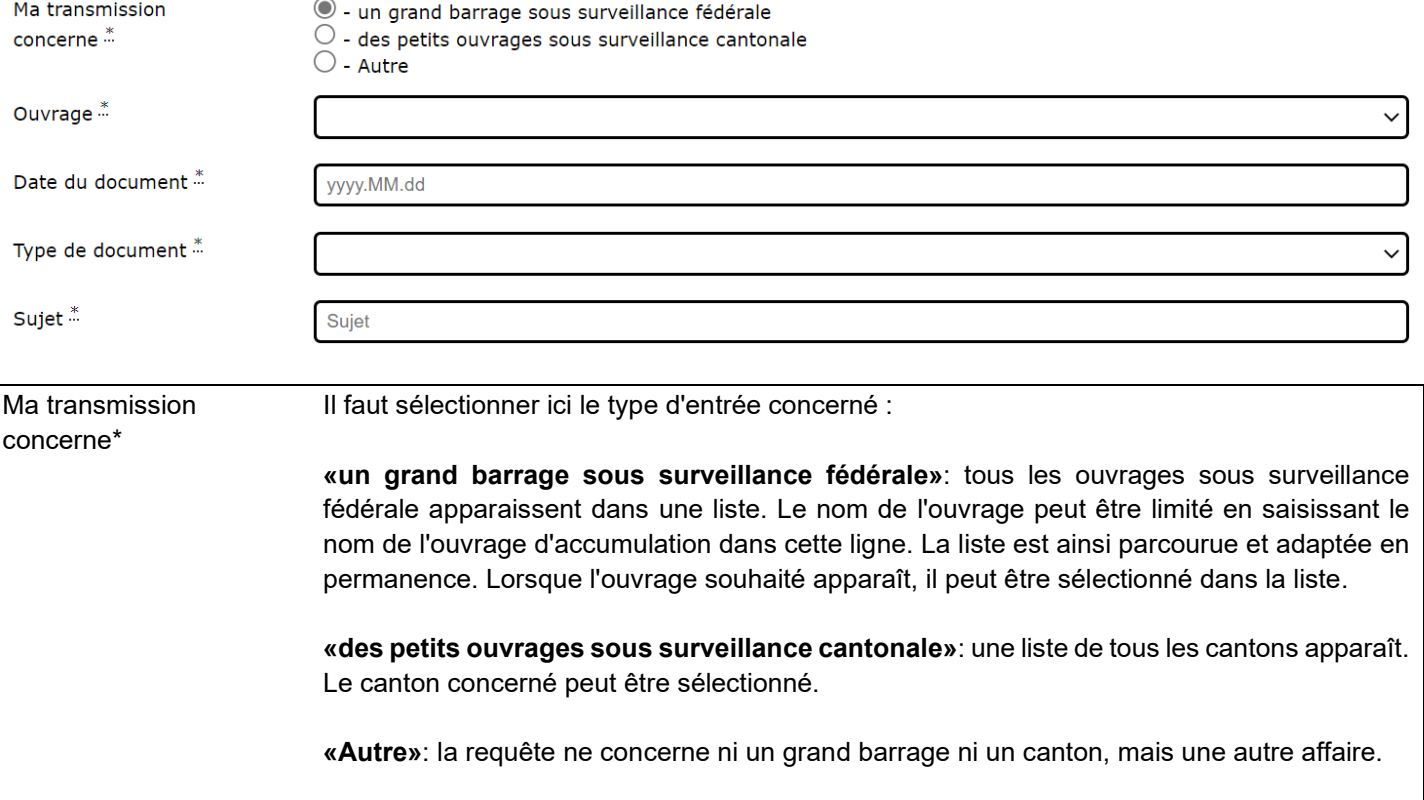

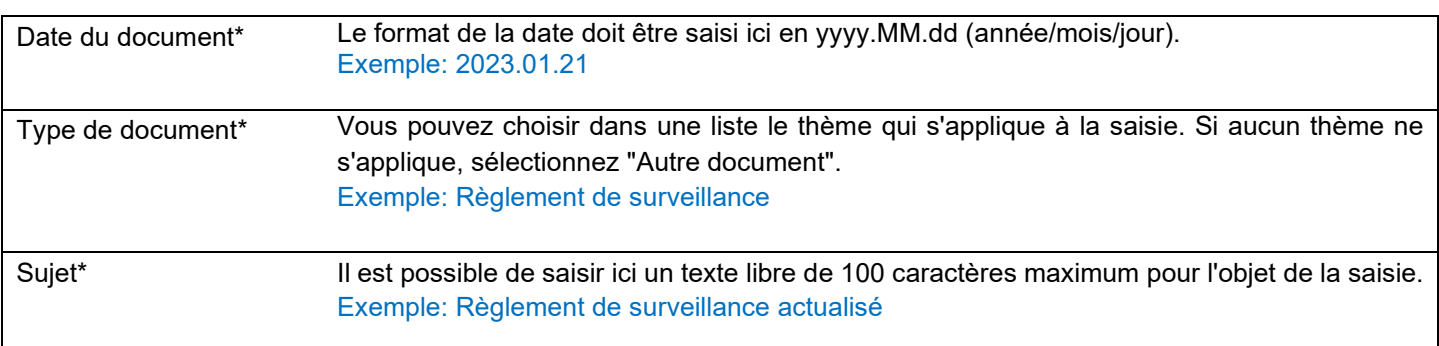

# **Partie 2 « Informations sur l'expéditeur (entreprise / autorité) »**

### Informations sur l'expéditeur (entreprise / autorité)

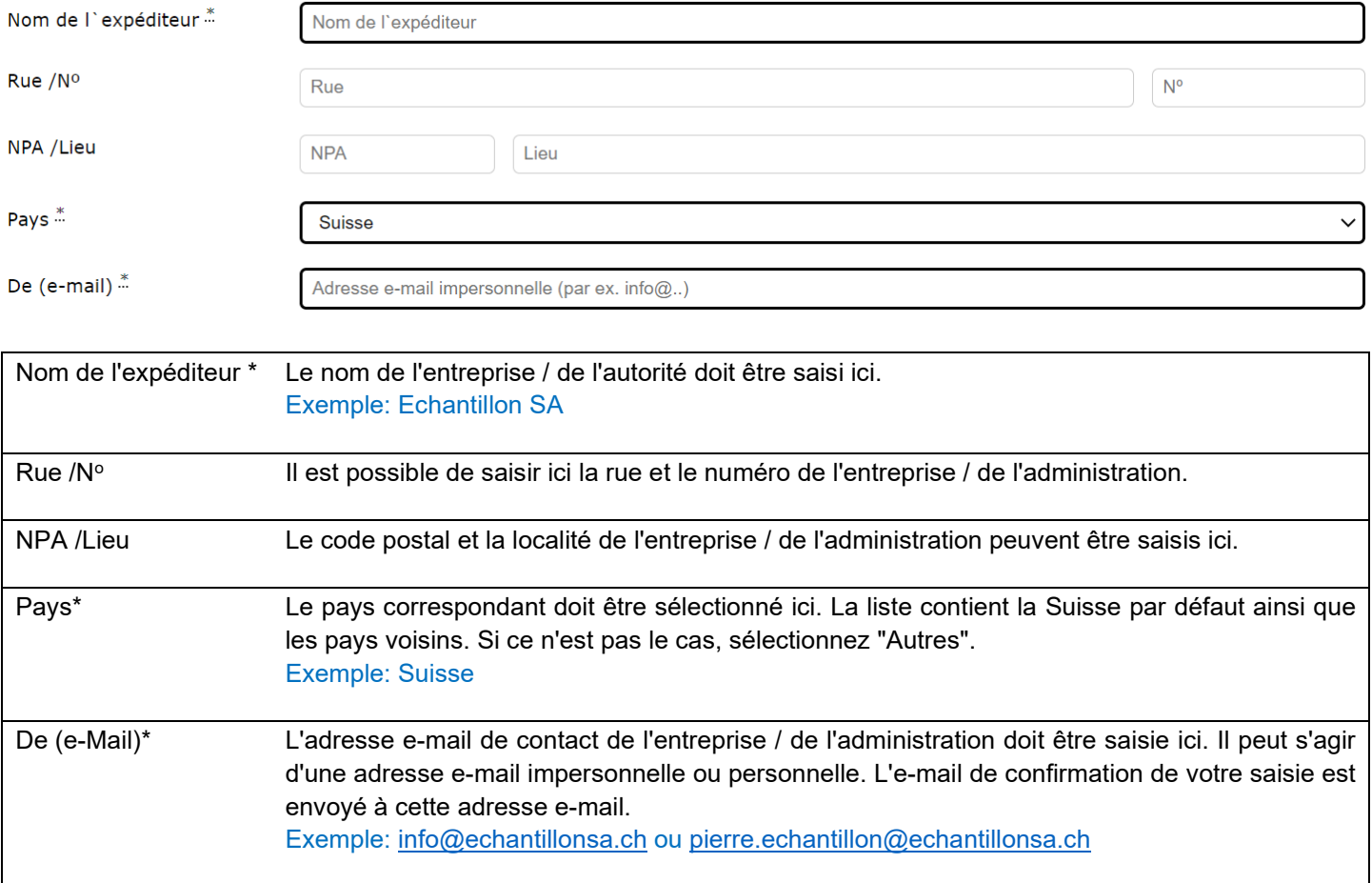

## **Partie 3 « Informations sur la personne de contact de l'expéditeur» / Annexe(s) / Envoyer de manière sécurisée »**

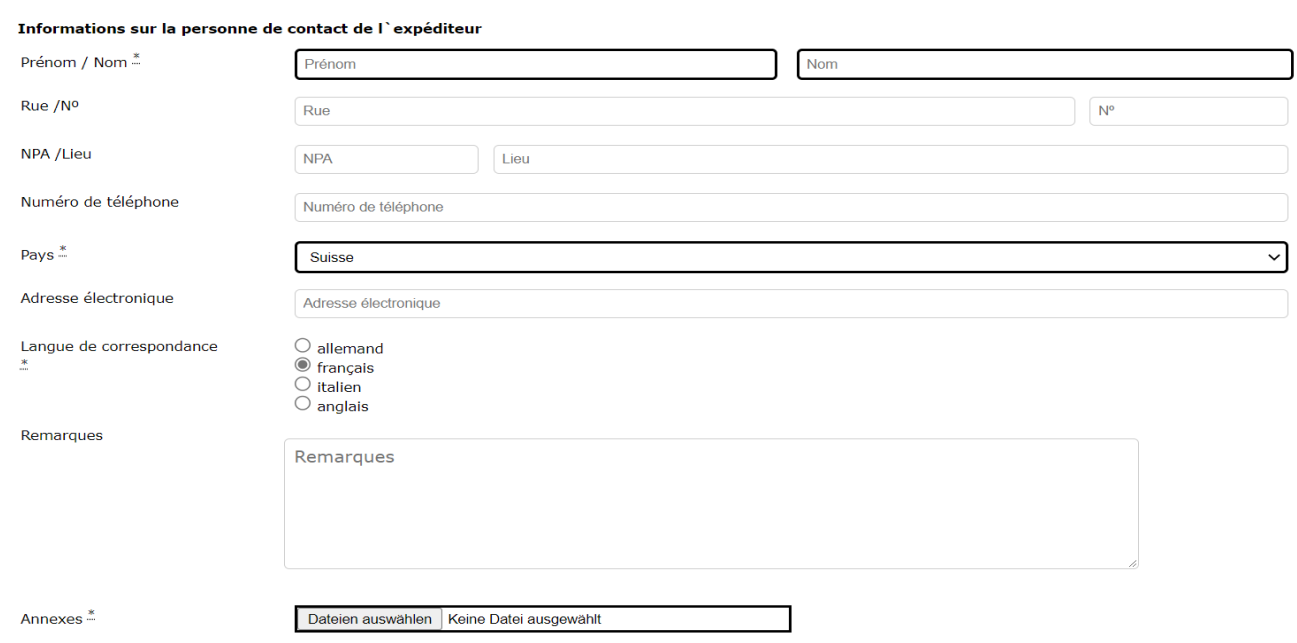

Après l'envoi, vous pourrez télécharger une quittance de réception. Envoyer de manière sécurisée

Veuillez adresser vos questions concernant les e-demandes par courriel à: gever@bfe.admin.ch

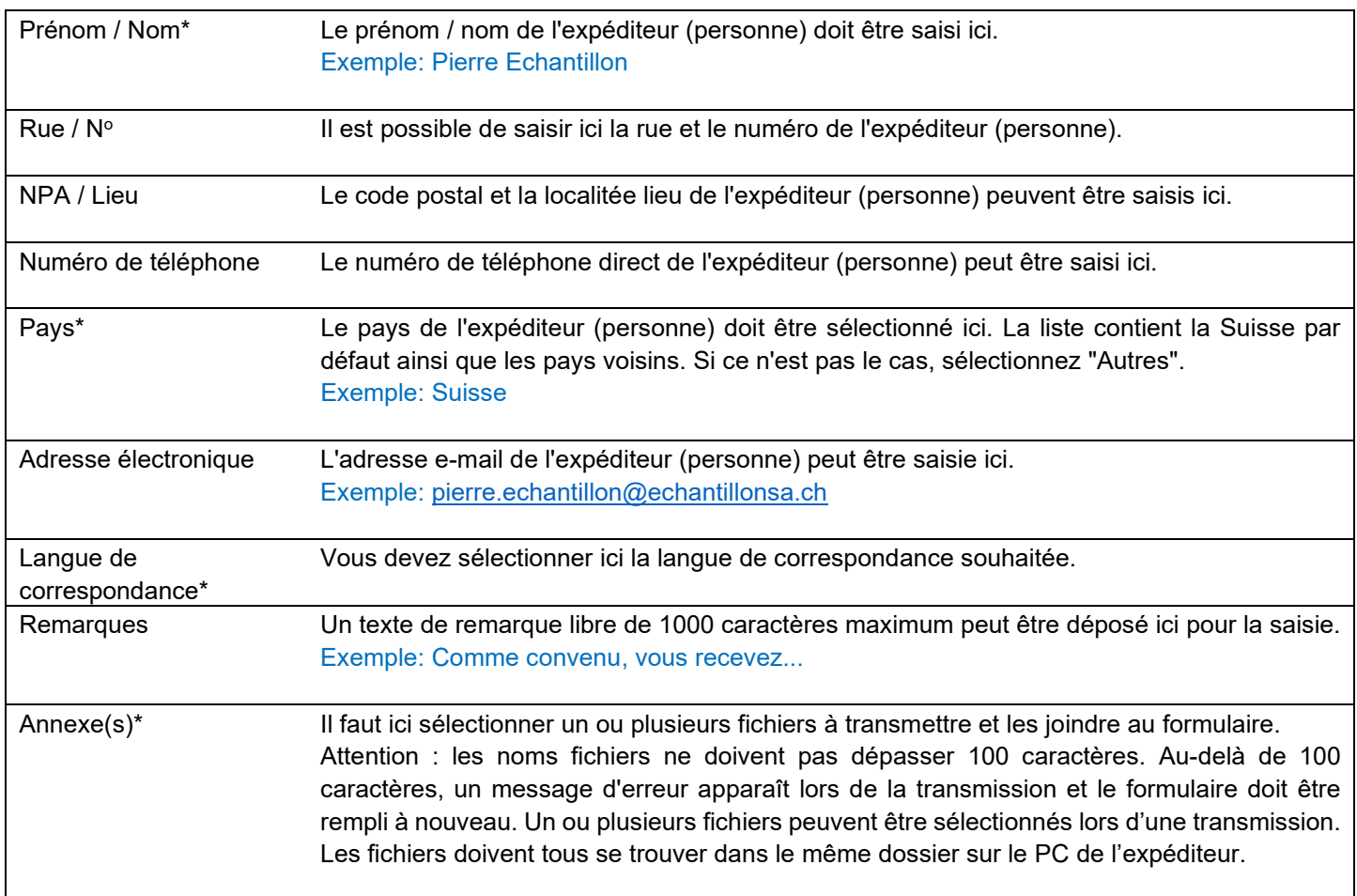

Pour transmettre toutes les données, cliquez sur le bouton du formulaire en bas à droite: Envoyer de manière sécurisée

## **Indications :**

Le formulaire est disponible en allemand, en français et en italien. Vous pouvez choisir la langue dans le formulaire en haut à droite : D | F | I | Aide

Si vous souhaitez effectuer plusieurs saisies différentes, vous pouvez réutiliser le formulaire en cliquant sur "Autre saisie" après avoir confirmé l'envoi de la saisie. Vous revenez ainsi au formulaire de saisie et certaines parties sont déjà pré-remplies par la saisie précédente. Vous remplissez à nouveau la partie 1 et choisissez le(s) autre(s) fichier(s) à télécharger. Ensuite, vous cliquez à nouveau sur le bouton en bas à droite pour terminer la saisie : Envoyer de manière sécurisée

Le formulaire "e-transmission barrages" est accessible via le site internet officiel de l'OFEN :

### <https://www.ofen.admin.ch/>

[Transmission électronique des affaires et des documents](https://www.bfe.admin.ch/bfe/fr/home/office-federal-de-lenergie/transmission-electronique-des-affaires-et-des-documents.html) (admin.ch)

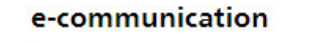

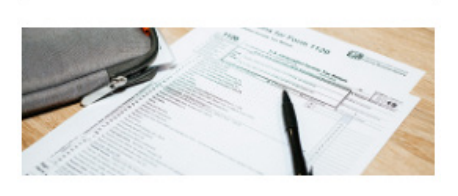

Transmission électronique des affaires et des documents

- $\rightarrow$  Barrages
- $\rightarrow$  Transmission électronique barrages

Le formulaire "Transmission électronique des barrages" est accessible via des liens directs :

- DE: [www.bfe.admin.ch/e-uebermittlung](http://www.bfe.admin.ch/e-uebermittlung)
- FR: [www.bfe.admin.ch/e-communication](http://www.bfe.admin.ch/e-communication)
- IT : [www.bfe.admin.ch/e-comunicazione](http://www.bfe.admin.ch/e-comunicazione)
- EN: [www.bfe.admin.ch/e-transmission](http://www.bfe.admin.ch/e-transmission)

Pour toute question concernant ce guide, veuillez-vous adresser à section Barrages : [talsperren@bfe.admin.ch](mailto:talsperren@bfe.admin.ch)

Département fédéral de l'environnement, des transports, de l'énergie et de la communication DETEC Office fédéral de l'énergie OFEN Surveillance des barrages Pulverstrasse 13 CH - 3063 Ittigen